## <span id="page-0-0"></span>**Dell™ Latitude™ D830** サービスマニュアル

<u>[作業を開始する前に](file:///C:/data/systems/latd830/ja/SM-JA/begin.htm#wp1084976)</u><br>Bluetooth® [ワイヤレステクノロジ内蔵カード](file:///C:/data/systems/latd830/ja/SM-JA/btooth.htm#wp1111212)</u> [ハードドライブ](file:///C:/data/systems/latd830/ja/SM-JA/hddrive.htm#wp1111657) <u>[メモリ](file:///C:/data/systems/latd830/ja/SM-JA/memory.htm#wp1084976)</u><br>FCM(フラッシュキャッシュモジュール<u>)</u> [コイン型電池](file:///C:/data/systems/latd830/ja/SM-JA/coinbatt.htm#wp1111212) <u>[ヒンジカバー](file:///C:/data/systems/latd830/ja/SM-JA/hingecvr.htm#wp1111212)</u><br>[キーボード](file:///C:/data/systems/latd830/ja/SM-JA/keyboard.htm#wp1115180)<br>通信カ<u>ード</u> [カードの使い方](file:///C:/data/systems/latd830/ja/SM-JA/cards.htm#wp1109157) <u>PC [カードリーダー](file:///C:/data/systems/latd830/ja/SM-JA/pccard.htm#wp999869)</u><br>[ディスプレイアセンブリ](file:///C:/data/systems/latd830/ja/SM-JA/display.htm#wp1105347) [パームレスト](file:///C:/data/systems/latd830/ja/SM-JA/palmrest.htm#wp1084976) [ファン](file:///C:/data/systems/latd830/ja/SM-JA/fan.htm#wp1084976) プ<u>ロセッササーマル冷却アセンブリ</u><br>[プロセッサモジュール](file:///C:/data/systems/latd830/ja/SM-JA/cpu.htm#wp1084976) [システム基板](file:///C:/data/systems/latd830/ja/SM-JA/sysboard.htm#wp1084976) <u>[ベース](file:///C:/data/systems/latd830/ja/SM-JA/base.htm#wp1084976)</u><br><u>[モデム](file:///C:/data/systems/latd830/ja/SM-JA/modem.htm#wp999869)</u><br>[バッテリーラッチ](file:///C:/data/systems/latd830/ja/SM-JA/batlatch.htm#wp1113451) [フラッシュ](file:///C:/data/systems/latd830/ja/SM-JA/flshbios.htm#wp1084976) BIOS I/O [コネクタのピンの構成](file:///C:/data/systems/latd830/ja/SM-JA/pinasign.htm#wp999820)

## メモ、注意、警告

メモ: コンピュータを使いやすくするための重要な情報を説明しています。

● 注意: ハードウェアの損傷やデータの損失の可能性を示し、その危険を回避するための方法を説明しています。

▲ 警告: 物的損害、けが、または死亡の原因となる可能性があることを示しています。

## この文書の情報は、事前の通知なく変更されることがあります。 **© 2007** すべての著作権は **Dell Inc.** にあります。

Dell Inc. の書面による許可のない複製は、いかなる形態においても厳重に禁じられています。

この文書に使用されている商標について: Dell、DELL のロゴ、および Latitude は Dell Inc.の商標です。Bluetooth は Bluetooth SIG, Inc. が所有する登録商標で、Dell での使用が許可されています。

この文書では、上記記載以外の商標や会社名が使用されている場合があります。これらの商標や会社名は、一切 Dell Inc. に帰属するものではありません。

2009年9月 モデル PP04X Rev. A01

<span id="page-1-0"></span>ベース **Dell™ Latitude™ D830** サービスマニュアル

▲ 警告: 以下の手順を実行する前に、『製品情報ガイド』の安全にお使いいただくための注意をよく読み、指示に従ってください。 注意: 静電気による損傷を避けるため、静電気防止用リストバンドを使用したり、コンピュータの背面パネルにあるコネクタなどに定期的に触れたりして、静電気を身体から除去 してください。

- 1. 「[作業を開始する前に」](file:///C:/data/systems/latd830/ja/SM-JA/begin.htm#wp1084976)の手順を実行します。
- 2. ハードドライブを取り外します([「ハードドライブ」](file:///C:/data/systems/latd830/ja/SM-JA/hddrive.htm#wp1111657)を参照)。
- 3. [ヒンジカバー](file:///C:/data/systems/latd830/ja/SM-JA/hingecvr.htm#wp1111212)を取り外します(「ヒンジカバー」を参照)。
- 4. Bluetooth® ワイヤレステクノロジ内蔵カードを取り外します。
- 5. キーボードを取り外します(「<u>キーボード</u>」を参照)。
- 6. ディスプレイアセンブリを取り外します(「[ディスプレイアセンブリの取り外し](file:///C:/data/systems/latd830/ja/SM-JA/display.htm#wp1132897)」を参照)。
- 7. パームレストを取り外します([「パームレスト](file:///C:/data/systems/latd830/ja/SM-JA/palmrest.htm#wp1084976)」を参照)。
- 8. プロセッササーマル冷却アセンブリを取り外します([「プロセッササーマル冷却アセンブリ](file:///C:/data/systems/latd830/ja/SM-JA/cpucool.htm#wp1084976)」を参照)。
- 9. プロセッサを取り外します(「[プロセッサモジュールの取り外し](file:///C:/data/systems/latd830/ja/SM-JA/cpu.htm#wp1105522)」を参照)。
- 10. モデムを取り外します(「<u>モデム</u>」を参照)。
- 11. [ファン](file:///C:/data/systems/latd830/ja/SM-JA/fan.htm#wp1084976)を取り外します(「ファン」を参照)。
- 12. システム基板を取り外します(「<u>システム基板の取り外し</u>」を参照)。

### <span id="page-2-0"></span>バッテリーラッチ **Dell™ Latitude™ D830** サービスマニュアル

# ▲ 警告: 以下の手順を実行する前に、『製品情報ガイド』の安全にお使いいただくための注意をよく読み、指示に従ってください。 注意: 静電気による損傷を避けるため、静電気防止用リストバンドを使用したり、コンピュータの背面パネルにあるコネクタなどに定期的に触れたりして、静電気を身体から除去 してください。

- 1. 「[作業を開始する前に」](file:///C:/data/systems/latd830/ja/SM-JA/begin.htm#wp1084976)の手順を実行します。
- 2. ハードドライブを取り外します([「ハードドライブ」](file:///C:/data/systems/latd830/ja/SM-JA/hddrive.htm#wp1111657)を参照)。
- 3. [ヒンジカバー](file:///C:/data/systems/latd830/ja/SM-JA/hingecvr.htm#wp1111212)を取り外します(「ヒンジカバー」を参照)。
- 4. キーボードを取り外します(「<u>キーボード</u>」を参照)。
- 5. ディスプレイアセンブリを取り外します(「[ディスプレイアセンブリの取り外し](file:///C:/data/systems/latd830/ja/SM-JA/display.htm#wp1132897)」を参照)。
- 6. パームレストを取り外します([「パームレスト](file:///C:/data/systems/latd830/ja/SM-JA/palmrest.htm#wp1084976)」を参照)。
- 7. プロセッササーマル冷却アセンブリを取り外します([「プロセッササーマル冷却アセンブリ](file:///C:/data/systems/latd830/ja/SM-JA/cpucool.htm#wp1084976)」を参照)。
- 8. システム基板を取り外します(「<u>システム基板の取り外し</u>」を参照)。
- 9. バッテリーラッチを取り外すには、プラスチック製スクライブまたはドライバを使用して、慎重にベースからバッテリーラッチを外し、ラッチを持ち上げて外します。

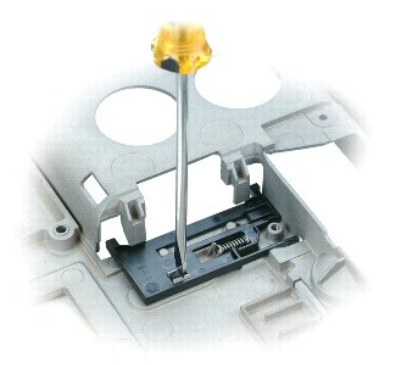

# <span id="page-3-0"></span>作業を開始する前に

**Dell™ Latitude™ D830** サービスマニュアル

- [奨励するツール](#page-3-1)
- [コンピュータの電源を切る](#page-3-2)
- [コンピュータ内部の作業を始める前に](#page-3-3)
- [コンピュータの向き](#page-4-0)

本章では、コンピュータのコンポーネントの取り付けおよび取り外しの手順について説明します。特に指示がない限り、それぞれの手順では以下の条件を満たしていることを前提とします。

- l [「コンピュータの電源を切る](#page-3-2)」および「[コンピュータ内部の作業を始める前に」](#page-3-3)の手順をすでに終えていること。
- 1 『製品情報ガイド』の安全に関する情報を読み、指示に従っていること。
- 1 取り外しの手順と逆の手順を行うことで部品の取り付けが可能であること。

### <span id="page-3-1"></span>奨励するツール

このドキュメントで説明する操作には、以下のようなツールが必要な場合があります。

- 1 細めのマイナスドライバ
- l プラスドライバ
- 1 細めのプラスチック製スクライブ
- l 六角ナットドライバ
- <sup>l</sup> フラッシュ BIOS アップデートプログラム CD

## <span id="page-3-2"></span>コンピュータの電源を切る

#### ● 注意: データの損失を避けるため、コンピュータの電源を切る前に、開いているファイルをすべて保存してから閉じ、実行中のプログラムをすべて終了します。

- 1. オペレーティングシステムをシャットダウンします。
	- a. 開いているファイルをすべて保存してから閉じ、実行中のプログラムをすべて終了してください。
	- b. Microsoft® Windows® XP オペレーティングシステムの場合、スタート → シャットダウン → シャットダウン とクリックします。

<u>Microsoft® Windows Vista™</u> の場合、Windows Vista スタートボタン ■ をクリックし、次に示すように Start(スタート)メニューの右下端の矢印をクリックしてから **Shut**<br>**Down**(シャットダウン)をクリックします。

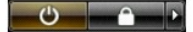

オペレーティングシステムのシャットダウンプロセスが完了すると、コンピュータの電源が切れます。

コンピュータと取り付けられているすべてのデバイスの電源が切れているか確認します。オペレーティングシステムをシャットダウンしても、コンピュータおよび接続されているデバイスの電源が自動的に 切れない場合は、電源ボタンを約 4 秒間押し続けて電源を切ります。

### <span id="page-3-3"></span>コンピュータ内部の作業を始める前に

コンピュータの損傷を防ぎ、ご自身の身体の安全を守るために、以下の点にご注意ください。

- ▲ 警告: 本項の手順を開始する前に、『製品情報ガイド』の安全手順に従ってください。
- 警告 : コンポーネントやカードは慎重に扱ってください。カード上の部品や接続部分には触れないでください。カードを持つ際は縁を持つか、金属製の取り付けブラケットの部分を<br>持ってください。プロセッサのようなコンポーネントは、ピンの部分ではなく端を持つようにしてください。
- 警告 : 修理のほとんどは、認定を受けたサービス技術者のみが行います。 お客様は、製品マニュアルで認められた、あるいはオンラインや電話によるサービス、サポートチーム<br>から指示を受けた内容のトラブルシューティング、および簡単な修理作業のみを行ってください。 デルが認可していないサービスによる故障は、保証の対象になりません。 製品<br>に同梱の安全に関する指示をよく読み、従って作業してください。
- 注意 : ケーブルを外すときは、コネクタまたはプルタブの部分を持ち、ケーブル自身を引っ張らないでください。ケーブルによってはコネクタにロックタブが付いていることがありま<br>す。このタイプのケーブルを外す場合は、ロックタブを押し込んでからケーブルを抜いてください。コネクタを抜く際には、コネクタピンを曲げないように、まっすぐ引き抜いてくださ<br>い。また、ケーブルを接続する際は、両方のコネクタの向きが合っていることを確認してください。
- 注意: コンピュータの損傷を防ぐため、コンピュータ内部の作業を始める前に、次の手順を実行します。
- 1. コンピュータのカバーに傷がつかないように、作業台が平らであり、汚れていないことを確認します。
- 2. コンピュータの電源を切ります([「コンピュータの電源を切る](#page-3-2)」を参照)。

● 注意: ネットワークケーブルを外すには、まずコンピュータからケーブルのプラグを外し、次に壁のネットワークジャックからプラグを外します。

- 3. 電話ケーブル、ネットワークケーブル、および USB ケーブルをすべてコンピュータから外します。
- 4. コンピュータ、および取り付けられているすべてのデバイスをコンセントから外します。
- 5. コンピュータを裏返します。

● 注意: システム基板の損傷を防ぐため、コンピュータで作業を行う前にメインパッテリーを取り外してください。

- 6. バッテリーを取り外します。
	- a. コンピュータの底面にあるバッテリーベイリリースラッチを、所定の位置に収まるまでコンピュータの背面に向かってスライドさせます。
	- b. バッテリータブでバッテリーをつかみ、バッテリーをコンピュータの側面に向かって水平にスライドさせます。
	- c. ベイからバッテリーを持ち上げ、取り外します。

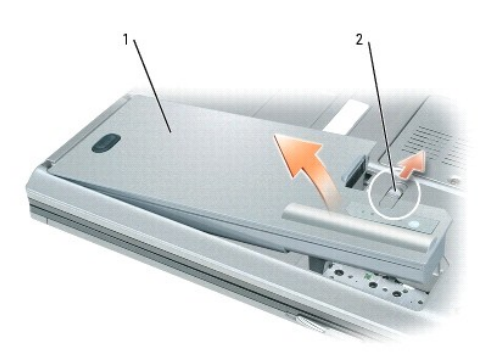

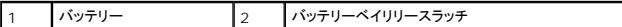

- 7. 電源ボタンを押して、システム基板の静電気を除去します。
- 8. ExpressCards、PC カード、スマートカード等の「[カードを使用している」](file:///C:/data/systems/latd830/ja/SM-JA/cards.htm#wp1109157)コンピューターからカードを取り外します。

# <span id="page-4-0"></span>コンピュータの向き

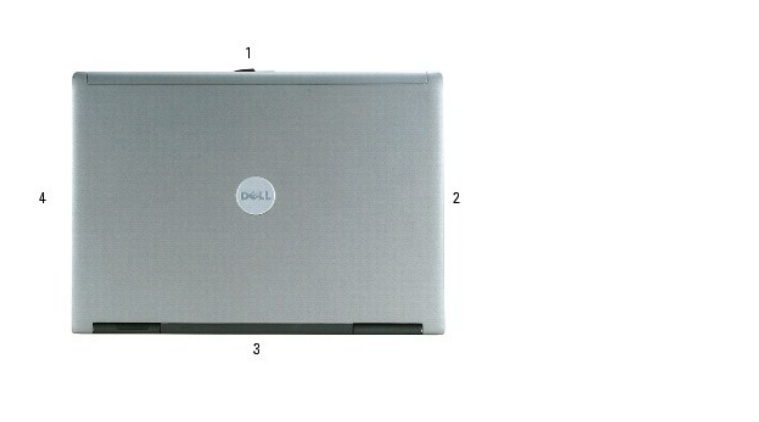

 $\begin{bmatrix} 1 \\ 1 \end{bmatrix}$ 前面  $\begin{bmatrix} 2 \\ 2 \end{bmatrix}$  左側面  $\begin{bmatrix} 3 \\ 3 \end{bmatrix}$  背面  $\begin{bmatrix} 4 \\ 4 \end{bmatrix}$  右側面  $\begin{bmatrix} 1 \\ 2 \end{bmatrix}$ 

## <span id="page-6-0"></span>**Bluetooth®** ワイヤレステクノロジ内蔵カード **Dell™ Latitude™ D830** サービスマニュアル

# ▲ 警告: 以下の手順を実行する前に、『製品情報ガイド』の安全にお使いいただくための注意をよく読み、指示に従ってください。 注意: 静電気による損傷を避けるため、静電気防止用リストバンドを使用したり、コンピュータの背面パネルにあるコネクタなどに定期的に触れたりして、静電気を身体から除去 してください。

Bluetooth ワイヤレステクノロジ内蔵カードを購入された場合は、お使いのコンピュータにすでに取り付けられています。

- 1. 「[作業を開始する前に」](file:///C:/data/systems/latd830/ja/SM-JA/begin.htm#wp1084976)の手順を実行します。
- 2. [ヒンジカバー](file:///C:/data/systems/latd830/ja/SM-JA/hingecvr.htm#wp1111212)を取り外します (「ヒンジカバー」を参照)。

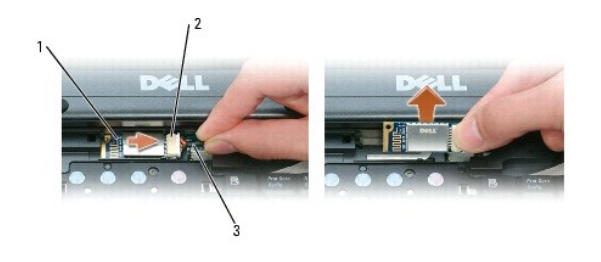

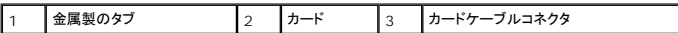

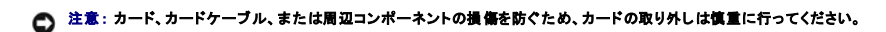

- 3. カードをコンピュータの実装部から取り外します。
	- a. カードを右側へスライドさせます。
	- b. カードをコンピュータから取り外します。
- 4. カードをカードケーブルコネクタから取り外します。

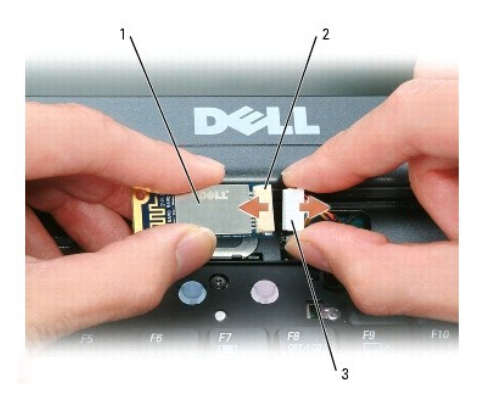

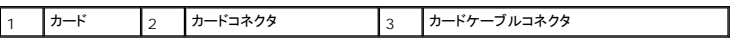

5. 新しいカードをカードケーブルコネクターに接続します。

6. コンパートメントの固定タブにカードを回転させながら、スライドさせて取り付けます。

7. [ヒンジカバー](file:///C:/data/systems/latd830/ja/SM-JA/hingecvr.htm#wp1111212)を取り付けます(「ヒンジカバー」を参照)。

## <span id="page-8-0"></span>カードの使い方

**Dell™ Latitude™ D830** サービスマニュアル

- [カードのタイプ](#page-8-1)
- [ダミーカード](#page-8-2)
- [拡張カード](#page-8-3)
- PC カードまたは [ExpressCard](#page-8-4) の取り付け
- [カードまたはダミーカードの取り外し](#page-9-0)

## <span id="page-8-1"></span>カードのタイプ

#### ▲ 警告: 本項の手順を開始する前に、『製品情報ガイド』の安全手順に従ってください。

```
ノモ: PC カードは、起動デバイスではありません。
```
PC カードスロットには、タイプ I またはタイプ II カード 1 枚に対応するコネクタが 1 つあります。PC カードスロットは、カードバステクノロジおよび拡張型 PC カードをサポートしています。PC カードの 「タイプ」とは厚みによる分類で、機能とは関係ありません。

ExpressCard カードスロットは、54 mm カード対応のコネクタを 1 つ備えています。このスロットは、34 mm カードにも使用できます。

# <span id="page-8-2"></span>ダミーカード

お使いのコンピュータには、カードスロットにプラスチック製のダミーカードが取り付けられています。ダミーカードは、埃や他の異物から未使用のスロットを保護します。他のコンピュータのダミーカード は、お使いのコンピュータとサイズが合わないことがありますので、スロットに PC カードを取り付けない時のためにダミーカードを保管しておきます。

ダミーカードの取り外しに関しては、「[カードまたはダミーカードの取り外し](#page-9-0)」を参照してください。

### <span id="page-8-3"></span>拡張カード

拡張カード(たとえば、ワイヤレスネットワークアダプタ)は標準のカードより長く、コンピュータの外側にはみ出しています。拡張型 PC カードまたは ExpressCard を使用する場合、次の注意事項に従 ってください。

- l 取り付けたカードのはみ出した部分を保護します。カードの端をぶつけると、システム基板が損傷する恐れがあります。
- 1 コンピュータをキャリーケースに入れる前に、必ず拡張カードを取り外してください。

## <span id="page-8-4"></span>**PC** カードまたは **ExpressCard** の取り付け

PC カードまたは ExpressCard は、コンピュータの実行中に取り付けることができます。コンピュータは自動的にカードを検出します。

カードには通常、スロットへの挿入方向を示す矢印や三角形などが描かれています。カードは一方向にしか挿入できないように設計されています。カードの挿入方向がわからない場合は、カードに付属 のマニュアルを参照してください。

### <span id="page-8-5"></span>警告: 本項の手順を開始する前に、『製品情報ガイド』の安全手順に従ってください。

#### **PC** カード

- 1. カード上面を上にして、挿入方向を示す印がスロットを指すようにカードを持ちます。ラッチを「中に入れた」位置にしてからカードを挿入する必要がある場合があります。
- 2. PC カードコネクタにカードが完全に収まるまで、カードをスロットにスライドします。

カードがきちんと入らないときは、無理にカードを押し込まないでください。カードの向きが合っているかを確認して再度試してみてください。

<span id="page-9-1"></span>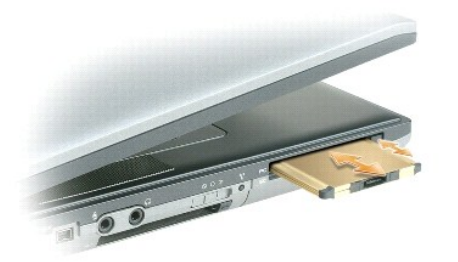

コンピュータはほとんどのカードを認識し、自動的に適切なデバイスドライバをロードします。設定プログラムで製造元のドライバをロードするよう表示されたら、PC カードに付属のフロッピーディスクまた は CD を使用します。

### **ExpressCard**

- 1. カード上面を上にして、挿入方向を示す印がスロットを指すようにカードを持ちます。ラッチを「中に入れた」位置にしてからカードを挿入する必要がある場合があります。
- 2. PC カードコネクタにカードが完全に収まるまで、カードをスロットにスライドします。

カードがきちんと入らないときは、無理にカードを押し込まないでください。カードの向きが合っているかを確認して再度試してみてください。

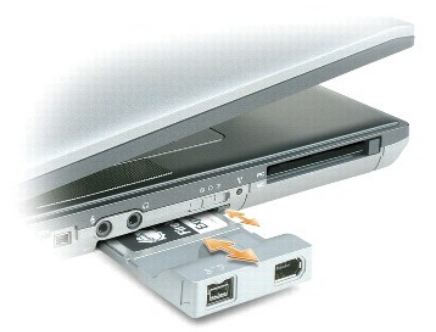

コンピュータはほとんどのカードを認識し、自動的に適切なデバイスドライバをロードします。設定プログラムで製造元のドライバをロードするよう表示されたら、カードに付属のフロッピーディスクまたは CD を使用します。

次に示すようなアダプタがあれば、PC カードスロットに 34 mm の ExpressCard を使用できます。PC カードスロットの使用方法については、「PC [カード」](#page-8-5)を参照してください。

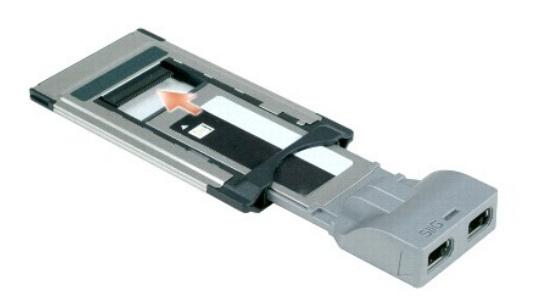

## <span id="page-9-0"></span>カードまたはダミーカードの取り外し

▲ 警告: 本項の手順を開始する前に、『製品情報ガイド』の安全にお使いいただくための注意をよく読み、指示に従ってください。

注意 : タスクパーにある ◇♪ アイコンをクリックしてカードを選択し、その動作を停止してからコンピュータからカードを取り外します。設定ユーティリティでカードの動作を停止し<br>ないでカードを取り外す*と、デー*タを失う恐れがあります。ケーブルが付いている場合、カードを取り外す際にケーブルそのものを引っぱってカードを取り外さないでください。

ラッチを押してカードまたはダミーカードを取り外します。ラッチによっては、ラッチを 2 回押す必要があります。1 回目でラッチが外れ、2 回目でカードが出てきます。

<span id="page-11-0"></span>コイン型電池 **Dell™ Latitude™ D830** サービスマニュアル

▲ 警告: 以下の手順を実行する前に、『製品情報ガイド』の安全にお使いいただくための注意をよく読み、指示に従ってください。

注意: 静電気による損傷を避けるため、静電気防止用リストバンドを使用したり、コンピュータの背面パネルにあるコネクタなどに定期的に触れたりして、静電気を身体から除去 してください。

- 1. 「[作業を開始する前に」](file:///C:/data/systems/latd830/ja/SM-JA/begin.htm#wp1084976)の手順を実行します。
- 2. [メモリ](file:///C:/data/systems/latd830/ja/SM-JA/memory.htm#wp1084976)モジュールカバーを取り外します(「<u>メモリ</u>」を参照)。

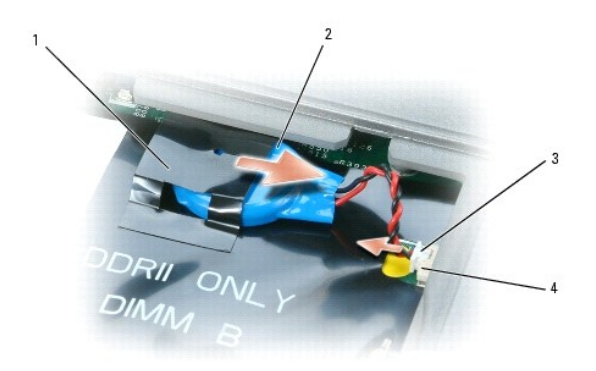

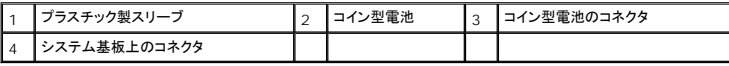

- 3. コイン型電池のコネクタをシステム基盤のコネクタから外します。
- 4. プラスチック製スリーブから電池を引き出します。
- 5. プラスチックスリーブにコイン型バッテリーを取り付けます。
- 6. システム基板にケーブルコネクターを接続します。
- 7. キーボードを取り付けます。
- 8. [ヒンジカバー](file:///C:/data/systems/latd830/ja/SM-JA/hingecvr.htm#wp1111212)を取り付けます(「ヒンジカバー」を参照)。

### <span id="page-12-0"></span>プロセッサモジュール **Dell™ Latitude™ D830** サービスマニュアル

● [プロセッサモジュールの取り外し](#page-12-1)

**● [プロセッサモジュールの取り付け](#page-12-2)** 

### <span id="page-12-1"></span>プロセッサモジュールの取り外し

- ▲ 警告: 以下の手順を実行する前に、『製品情報ガイド』の安全にお使いいただくための注意をよく読み、指示に従ってください。
- 注意:静電気による損傷を避けるため、静電気防止用リストパンドを使用したり、コンピュータの背面パネルにあるコネクタなどに定期的に触れたりして、静電気を身体から除去<br>してください。
- 注意: カムネジとプロセッサの間で断続的な接触を防ぐために、カムネジを回している間は、プロセッサの中央に軽く力を入れて押さえつけます。
- 注意: プロセッサへの損傷を防ぐため、カムネジを回す際はプロセッサに垂直になるよう、ドライバを握ってください。
- 1. 「[作業を開始する前に」](file:///C:/data/systems/latd830/ja/SM-JA/begin.htm#wp1084976)の手順を実行します。
- 2. [ヒンジカバー](file:///C:/data/systems/latd830/ja/SM-JA/hingecvr.htm#wp1111212)を取り外します(「ヒンジカバー」を参照)。
- 3. キーボードを取り外します(「<del>キーボード</del>」を参照)。
- 4. ディスプレイアセンブリを取り外します(「[ディスプレイアセンブリ」](file:///C:/data/systems/latd830/ja/SM-JA/display.htm#wp1105347)を参照)。
- 5. パームレストを取り外します([「パームレスト](file:///C:/data/systems/latd830/ja/SM-JA/palmrest.htm#wp1084976)」を参照)。
- 6. プロセッササーマル冷却アセンブリを取り外します([「プロセッササーマル冷却アセンブリ](file:///C:/data/systems/latd830/ja/SM-JA/cpucool.htm#wp1084976)」を参照)。

● 注意: プロセッサモジュールを取り外すには、モジュールをまっすぐ持ち上げてください。プロセッサモジュールのピンが曲がらないよう注意してください。

7. ZIF ソケットを緩めるため、細めのマイナスドライバを使用して ZIF ソケットカムネジをカムが止まるまで反時計回りに回します。

ZIF ソケットカムネジは、プロセッサをシステム基板に固定します。ZIF ソケットカムネジの矢印の向きをメモしておいてください。

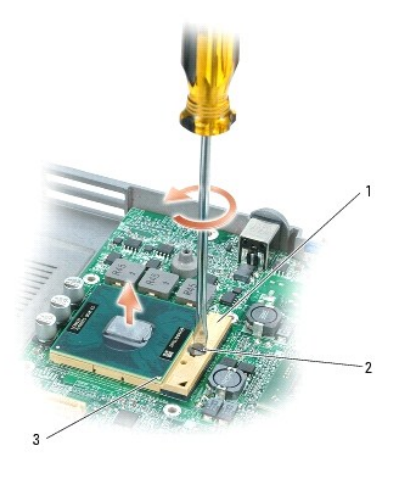

| ZIF ソケット | 2 | ZIF ソケットカムネジ | 3 | プロセッサの 1番ピンの角

<span id="page-12-2"></span>8. プロセッサモジュールを取り外すには、プロセッサ取り外しツールを使用します。

## プロセッサモジュールの取り付け

- 注意: プロセッサモジュールを装着する前に、カムロックが完全に開いた位置にあることを確認してください。プロセッサモジュールを正しく **ZIF** ソケットに装着するのに、無理な 力を加える必要はありません。
- 注意: プロセッサモジュールが正しく装着されていないと、時々接続が途切れたり、プロセッサおよび **ZIF** ソケットに修復不可能な損傷を与える恐れがあります。
- 1. プロセッサモジュールの 1 番ピンの角を ZIF ソケットの三角部分に合わせて、プロセッサモジュールを ZIF ソケットに装着します。

プロセッサモジュールが正しく装着されると、すべての 4 つの角が同じ高さになります。モジュールの角が一つでも他の角より高い場合、モジュールは正しく装着されていません。

● 注意: カムネジとプロセッサ間の断続的な接触を避けるため、カムネジを回す間、プロセッサは押し下げた状態にします。

2. カムネジを時計回りに回して ZIF ソケットを締め、プロセッサモジュールをシステム基板に固定します。

メモ: 新規のマイクロプロセッサが取り付けられている場合は、以下の 1 つを受け取ります。サーマルパッドを含む新しいサーマル冷却アセンブリ、または適切な取り付け方法が説明されている 技術シートがついた新しいサーマルパッド。

- 3. [プロセッササーマル冷却アセンブリ](file:///C:/data/systems/latd830/ja/SM-JA/cpucool.htm#wp1084976)を取り付けます(「プロセッササーマル冷却アセンブリ」を参照)。
- 4. フラッシュ BIOS アップデートプログラム CD を使って BIOS をアップデートします(「CD から BIOS [をフラッシュする](file:///C:/data/systems/latd830/ja/SM-JA/flshbios.htm#wp1106461)」を参照)。

<span id="page-14-0"></span>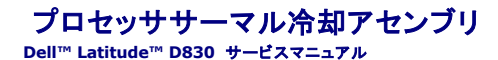

# ▲ 警告: 以下の手順を実行する前に、『製品情報ガイド』の安全にお使いいただくための注意をよく読み、指示に従ってください。 注意: 静電気による損傷を避けるため、静電気防止用リストバンドを使用したり、コンピュータの背面パネルにあるコネクタなどに定期的に触れたりして、静電気を身体から除去 してください。

- 1. 「[作業を開始する前に」](file:///C:/data/systems/latd830/ja/SM-JA/begin.htm#wp1084976)の手順を実行します。
- 2. [ヒンジカバー](file:///C:/data/systems/latd830/ja/SM-JA/hingecvr.htm#wp1111212)を取り外します(「ヒンジカバー」を参照)。
- 3. キーボードを取り外します(「<u>キーボード</u>」を参照)。
- 4. ディスプレイアセンブリを取り外します(「[ディスプレイアセンブリ」](file:///C:/data/systems/latd830/ja/SM-JA/display.htm#wp1105347)を参照)。
- 5. パームレストを取り外します([「パームレスト](file:///C:/data/systems/latd830/ja/SM-JA/palmrest.htm#wp1084976)」を参照)。
- 6. プロセッササーマル冷却アセンブリを固定する「1」~「6」とラベルの付いた 6 本の拘束ネジを順番に緩めます。

メモ: 内蔵グラフィックスを備えたシステム基盤用のサーマル冷却アセンブリのデザインは、外付けグラフィックスを備えたシステム基盤用のサーマル冷却アセンブリのデザインとは異なります (図を参照)。内蔵グラフィックスソリューションの 5 本の拘束ネジに対し、外付けグラフィックスのサーマル冷却アセンブリ(図を参照)では、6 本の拘束ネジを緩めます。

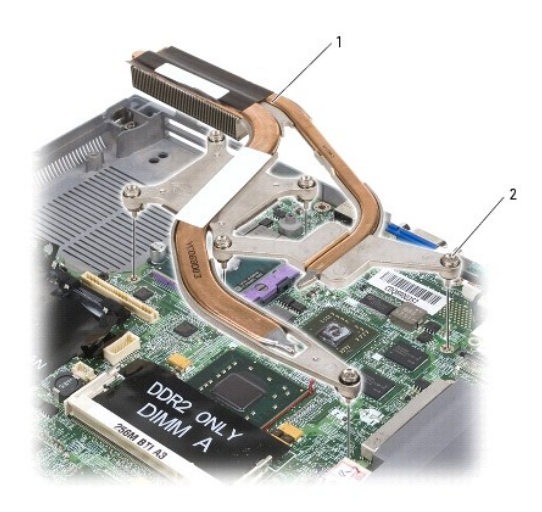

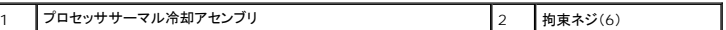

7. アセンブリをコンピュータから持ち上げて取り外します。

<span id="page-15-0"></span>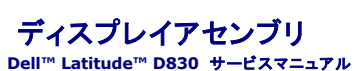

- 
- **[ディスプレイアセンブリの取り外し](#page-15-1)**
- **[ディスプレイベゼルの取り外し](#page-16-0)**
- **[ディスプレイパネルの取り外し](#page-17-0)**
- **[ディスプレイパネルの取り付け](#page-17-1)**
- [ディスプレイパネルブラケットの取り外し](#page-18-0)
- **[ディスプレイラッチの取り外し](#page-18-1)**

## <span id="page-15-1"></span>ディスプレイアセンブリの取り外し

▲ 警告: 以下の手順を実行する前に、『製品情報ガイド』の安全にお使いいただくための注意をよく読み、指示に従ってください。

注意: 静電気による損傷を避けるため、静電気防止用リストバンドを使用したり、コンピュータの背面パネルにあるコネクタなどに定期的に触れたりして、静電気を身体から除去 してください。

- 1. 「[作業を開始する前に」](file:///C:/data/systems/latd830/ja/SM-JA/begin.htm#wp1084976)の手順を実行します。
- 2. [ヒンジカバー](file:///C:/data/systems/latd830/ja/SM-JA/hingecvr.htm#wp1111212)を取り外します(「ヒンジカバー」を参照)。
- 3. キーボードを取り外します(「<u>キーボード</u>」を参照)。
- 4. ディスプレイフィードフレックスケーブルに取り付けてあるプルタブをまっすぐ引き上げて、システム基板からケーブルを外します。

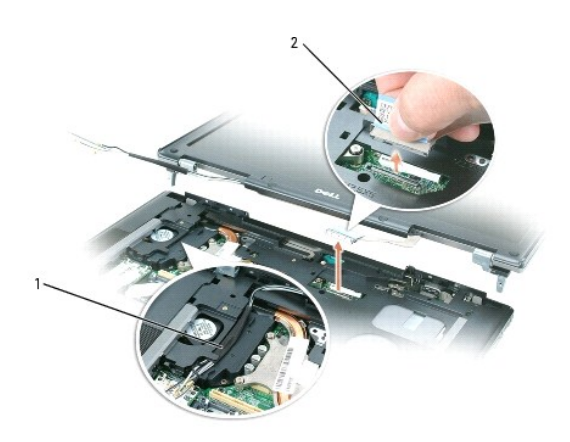

## 1 アンテナケーブル 2 ディスプレイケーブルプルタブ

- 5. アンテナケーブルを外します。
- 6. アンテナケーブルとディスプレイケーブルを経路指定ガイドから慎重に取り外します。
- 7. ディスプレイを閉じます。
- 8. コンピュータの背面を手前にして、コンピュータを裏返します。
- 9. コンピュータの底面から「D」とラベルが付いた 2 本の M2.5 x 5 mm ネジを外します。

<span id="page-16-1"></span>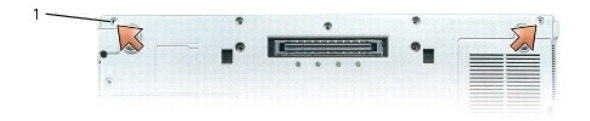

|1 ||「D」とラベル表示された M2.5 x 5 mm ネジ(2)

10. コンピュータを裏返して、2 本の M2.5 x 5 mm ネジを外します。

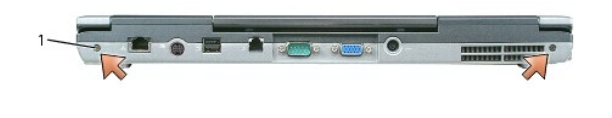

1 M2.5 x 5 mm ネジ(2)

11. コンピュータの表側を上にし、ディスプレイを開きます。

12. ディスプレイアセンブリをコンピュータベースから持ち上げて外します。

# <span id="page-16-0"></span>ディスプレイベゼルの取り外し

### ▲ 警告: 以下の手順を実行する前に、『製品情報ガイド』の安全にお使いいただくための注意をよく読み、指示に従ってください。

注意: 静電気による損傷を避けるため、静電気防止用リストバンドを使用したり、コンピュータの背面パネルにあるコネクタなどに定期的に触れたりして、静電気を身体から除去 してください。

- 1. 「[作業を開始する前に」](file:///C:/data/systems/latd830/ja/SM-JA/begin.htm#wp1084976)の手順を実行します。
- 2. ディスプレイアセンブリを取り外します(「[ディスプレイアセンブリの取り外し](#page-15-1)」を参照)。
- 3. 6 個のゴム製ディスプレイバンパーおよびディスプレイベゼルの周辺から 2 個の透明シートのネジカバーを取り外します。

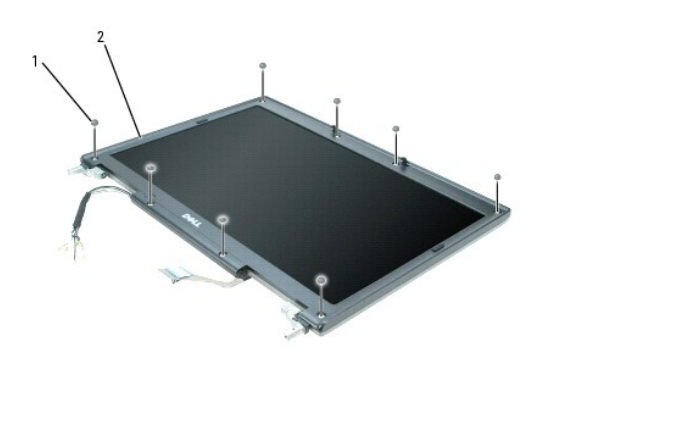

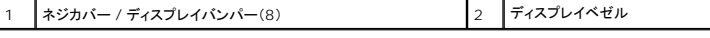

4. ディスプレイベゼルの周辺から 8 本の M2.5 x 4.2 x 5 mm 肩付きネジを取り外します。

<span id="page-17-2"></span>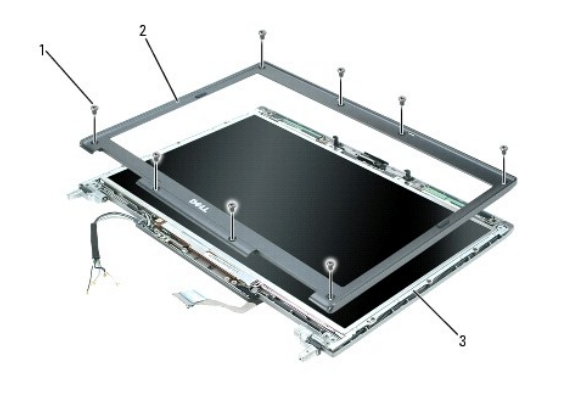

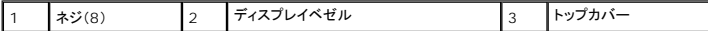

● 注意: ペゼルに損傷を与えないように、トップカバーからペゼルを慎重に取り外します。

5. ディスプレイパネルの側面から開始し、指を使ってベゼルをトップカバーから外して、ベゼルをトップカバーから持ち上げて外します。

## <span id="page-17-0"></span>ディスプレイパネルの取り外し

▲ 警告: 以下の手順を実行する前に、『製品情報ガイド』の安全にお使いいただくための注意をよく読み、指示に従ってください。

注意:静電気による損傷を避けるため、静電気防止用リストパンドを使用したり、コンピュータの背面パネルにあるコネクタなどに定期的に触れたりして、静電気を身体から除去<br>してください。

- 1. 「[作業を開始する前に」](file:///C:/data/systems/latd830/ja/SM-JA/begin.htm#wp1084976)の手順を実行します。
- 2. ディスプレイアセンブリを取り外します(「[ディスプレイアセンブリの取り外し](#page-15-1)」を参照)。
- 3. ディスプレイベゼルを取り外します(「[ディスプレイベゼルの取り外し」](#page-16-0)を参照)。
- 4. 8 本の M2.5 x 5 mm ネジをディスプレイパネルから外します。
- 5. トップカバーからディスプレイパネルを持ち上げて取り外します。

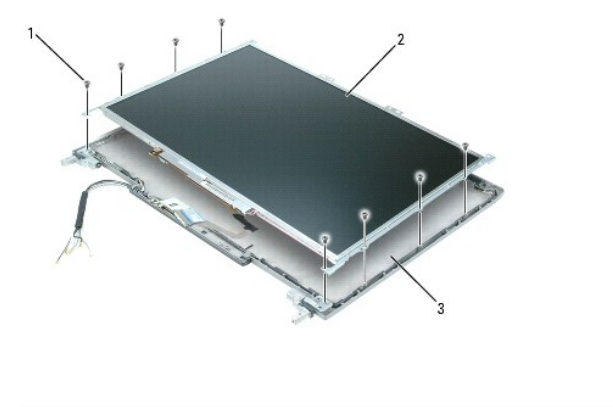

M2 x 3 mm ネジ(8) 2 ディスプレイパネル 3 トップカバー

## <span id="page-17-1"></span>ディスプレイパネルの取り付け

- 1. トップカバーにディスプレイパネルを固定する 8 本の M2.5 x 5 mm ネジを取り付けます。
- 2. ディスプレイフィードフレックスケーブルとアンテナケーブルは、トップカバーの下端にある切り込みに入れて配線します。
- 3. ディスプレイベゼルを取り付けます。

## <span id="page-18-0"></span>ディスプレイパネルブラケットの取り外し

警告: 以下の手順を実行する前に、『製品情報ガイド』の安全にお使いいただくための注意をよく読み、指示に従ってください。 注意:静電気による損傷を避けるため、静電気防止用リストパンドを使用したり、コンピュータの背面パネルにあるコネクタなどに定期的に触れたりして、静電気を身体から除去<br>してください。

- 1. 「[作業を開始する前に」](file:///C:/data/systems/latd830/ja/SM-JA/begin.htm#wp1084976)の手順を実行します。
- 2. ディスプレイアセンブリを取り外します(「[ディスプレイアセンブリの取り外し](#page-15-1)」を参照)。
- 3. ディスプレイベゼルを取り外します(「[ディスプレイベゼルの取り外し」](#page-16-0)を参照)。
- 4. ディスプレイパネルを取り外します(「[ディスプレイパネルの取り外し」](#page-17-0)を参照)。
- 5. 右側のディスプレイパネルサイドブラケットから 4 本の M2 x 3 mm ネジを外し、ブラケットを持ち上げて外します。

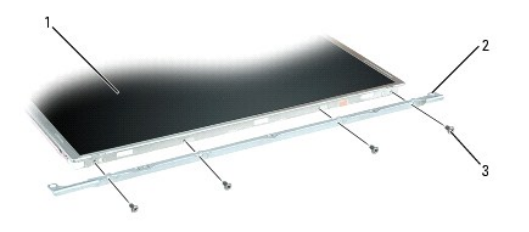

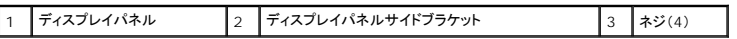

6. 左側のディスプレイパネルサイドブラケットから 4 本のM2 x 3 mm ネジを外し、ブラケットを持ち上げて外します。

## <span id="page-18-1"></span>ディスプレイラッチの取り外し

警告: 以下の手順を実行する前に、『製品情報ガイド』の安全にお使いいただくための注意をよく読み、指示に従ってください。

注意: 静電気による損傷を避けるため、静電気防止用リストバンドを使用したり、コンピュータの背面パネルにあるコネクタなどに定期的に触れたりして、静電気を身体から除去 してください。

- 1. 「[作業を開始する前に」](file:///C:/data/systems/latd830/ja/SM-JA/begin.htm#wp1084976)の手順を実行します。
- 2. ディスプレイアセンブリを取り外します(「[ディスプレイアセンブリの取り外し](#page-15-1)」を参照)。
- 3. ディスプレイベゼルを取り外します(「[ディスプレイベゼルの取り外し」](#page-16-0)を参照)。
- 4. ディスプレイパネルを取り外します(「[ディスプレイパネルの取り外し」](#page-17-0)を参照)。
- 5. 上部のディスプレイパネルブラケットから 4 本の M2 x 3 mm ネジを外し、ブラケットを持ち上げて外します。

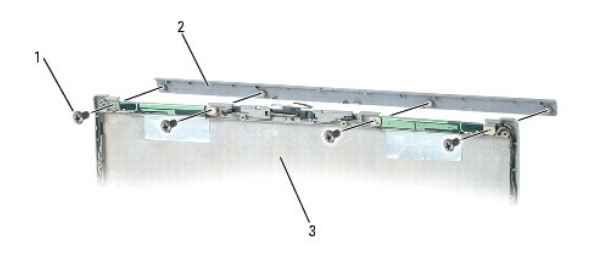

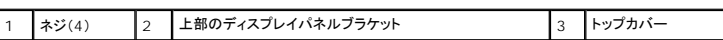

6. ディスプレイラッチをトップカバーの右側にスライドさせ、まっすぐ外に出します。

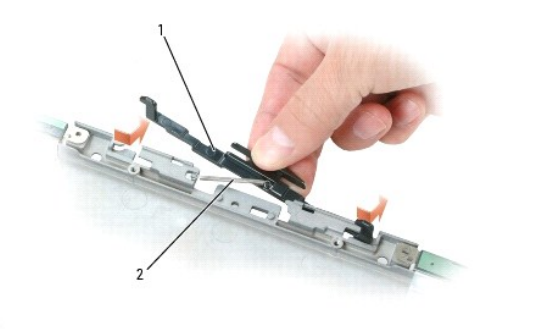

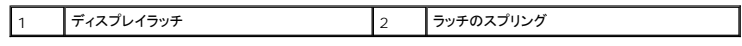

7. ラッチのスプリングをディスプレイラッチから外し、ラッチを持ち上げて外します。

<span id="page-20-0"></span>ファン **Dell™ Latitude™ D830** サービスマニュアル

▲ 警告: 以下の手順を実行する前に、『製品情報ガイド』の安全にお使いいただくための注意をよく読み、指示に従ってください。 注意: 静電気による損傷を避けるため、静電気防止用リストバンドを使用したり、コンピュータの背面パネルにあるコネクタなどに定期的に触れたりして、静電気を身体から除去 してください。

- 1. 「<u>作業を開始する前に</u>」の手順を実行します。
- 2. [ヒンジカバー](file:///C:/data/systems/latd830/ja/SM-JA/hingecvr.htm#wp1111212)を取り外します(「ヒンジカバー」を参照)。
- 3. キーボードを取り外します(「<u>キーボード</u>」を参照)。
- 4. パームレストを取り外します([「パームレスト](file:///C:/data/systems/latd830/ja/SM-JA/palmrest.htm#wp1084976)」を参照)。
- 5. ファンの電源ケーブルをシステム基板から取り外します。
- 6. ファンの 2 本の M2.5 x 5 mm ネジを外し、ベースからファンを持ち上げて外します。

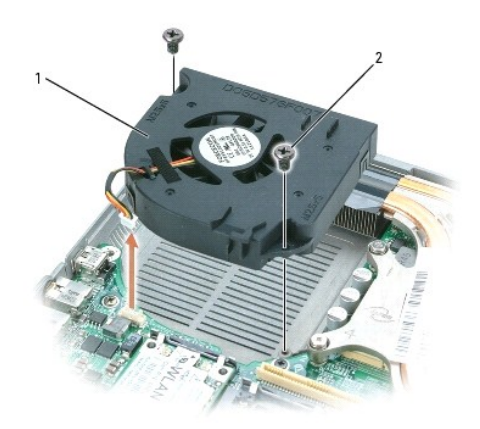

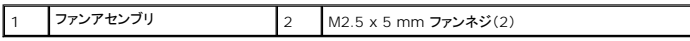

<span id="page-21-0"></span>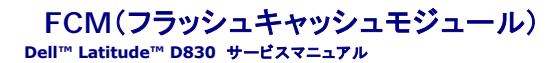

● 警告: 以下の手順を実行する前に、『製品情報ガイド』の安全にお使いいただくための注意をよく読み、指示に従ってください。 注意: 静電気による損傷を避けるため、静電気防止用リストバンドを使用したり、コンピュータの背面パネルにあるコネクタなどに定期的に触れたりして、静電気を身体から除去 してください。

メモ: FCM カードは、Intel Turbo Memory および Intel Flash Cache Logic Chip ミニカードとしても知られています。

FCM(フラッシュキャッシュモジュール)は、お使いのコンピュータのパフォーマンスの改善に役立つ内蔵メモリカードです。

■ メモ: このカードは、Microsoft Windows Vista™ オペレーティングシステムのみと互換性があります。 メモ: コンピュータと一緒に FCM カードを注文された場合、カードはすでに取り付けられています。

#### 1. 「[作業を開始する前に」](file:///C:/data/systems/latd830/ja/SM-JA/begin.htm#wp1084976)の手順を実行します。

- 2. [ヒンジカバー](file:///C:/data/systems/latd830/ja/SM-JA/hingecvr.htm#wp1111212)を取り外します(「ヒンジカバー」を参照)。
- 3. キーボードを取り外します(「<u>キーボード</u>」を参照)。
- 4. コンピュータ背面にある塗装されていない金属製のコネクタに触れて、身体の静電気を除去します。

メモ: その場を離れた後、コンピュータに戻るときには再び静電気を除去してください。

- 5. 保護スリーブからアンテナケーブルをスライドさせて取り出し、FCM カードの表面から離します。
- 6. カードが少し持ち上がるまで金属製固定ブラケットをカードから押し離して、カードを取り出します。

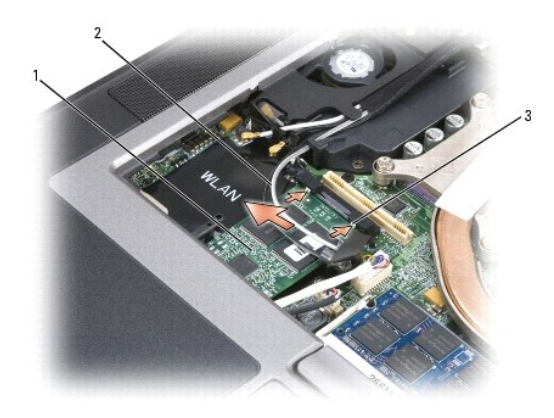

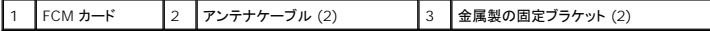

7. カードをコネクタから取り外します。

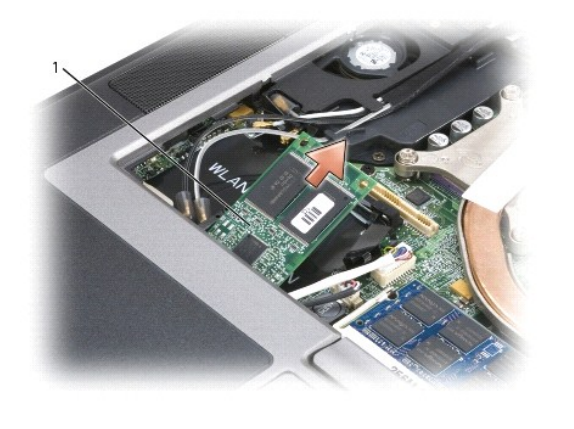

1 FCM カード

注意 : このカードを取り付ける際には、2 本のアンテナケーブルがカードの下にないことを確認してください。アンテナケーブルは、FCM カードの表面を十文字に交差し、保護ス<br>リーブに取り付けるように設計されています。これらのアンテナケーブルの表面にカードを取り付けると、お使いのコンピュータが損傷する恐れがあります。WLAN カードコネクタ<br>にも FCM 加一ドを取り付けないでください。FCM カードは、WWAN カードコネクタで動作するよ

8. カードとコネクターを 45°の角度で位置を合わせ、カチッとはめ込まれるまでカードを押します。

- 9. キーボードを取り付けます(「<u>キーボード</u>」を参照)。
- 10. [ヒンジカバー](file:///C:/data/systems/latd830/ja/SM-JA/hingecvr.htm#wp1111212)を取り付けます(「ヒンジカバー」を参照)。

### <span id="page-23-0"></span>フラッシュ **BIOS Dell™ Latitude™ D830** サービスマニュアル

- CD から BIOS [をフラッシュする](#page-23-1)
- [ハードドライブから](#page-23-2) BIOS をフラッシュする

BIOS アップデートプログラム CD が新しいシステム基板に付属している場合、CD から BIOS をフラッシュします。BIOS アップデートプログラム CD がない場合は、ハードドライブから BIOS をフラ ッシュします。

## <span id="page-23-1"></span>**CD** から **BIOS** をフラッシュする

- 1. AC アダプタがプラグに差し込まれており、メインバッテリーが適切にインストールされていることを確認します。
- メモ: BIOS アップデートプログラム CD を使って BIOS をフラッシュする場合、コンピュータを CD から起動するように設定してから CD を挿入します。
- 2. BIOS アップデートプログラム CD を挿入して、コンピュータを再起動します。

画面の指示に従ってください。コンピュータは起動し続け、新しい BIOS をアップデートします。フラッシュアップデートが完了すると、コンピュータは自動的に再起動します。

- 3. POST 中に <F2> を押してセットアップユーティリティを起動します。
- 4. < Alt > と <F > を押して、コンピュータのデフォルトをリセットします。
- 5. <Esc> を押して、**Save changes and reboot** を選択し、<Enter> を押して設定変更を保存します。
- 6. フラッシュ BIOS アップデートプログラム CD をドライブから取り出し、コンピュータを再起動します。

## <span id="page-23-2"></span>ハードドライブから **BIOS** をフラッシュする

- 1. AC アダプタとメインバッテリーが正しく取り付けられていて、ネットワークケーブルが接続していることを確認します。
- 2. コンピュータの電源を入れます。
- 3. **support.jp.dell.com** でお使いのコンピュータに適した BIOS アップデートファイルを検索します。
- 4. **Download Now**(今すぐダウンロードする)をクリックして、ファイルをダウンロードします。
- 5. **Export Compliance Disclaimer**(免責条項の遵守)ウィンドウが表示されたら、**Yes, I Accept this Agreement**(はい、同意します)をクリックします。 **File Download**(ファイルのダウンロード)ウィンドウが表示されます。
- 6. **Save this program to disk**(このプログラムをディスクに保存します)をクリックして、**OK** をクリックします。 **Save In**(保存先)ウィンドウが表示されます。
- 7. 下矢印をクリックして、**Save In**(保存先)メニューを表示し、**Desktop**(デスクトップ)を選択して、**Save**(保存)をクリックします。 デスクトップ上にファイルがダウンロードされます。
- 8. **Download Complete**(ダウンロード終了)ウィンドウが表示されたら、**Close**(閉じる)をクリックします。

デスクトップにファイルのアイコンが表示されます。このファイル名は、ダウンロードした BIOS アップデートファイルと同じです。

9. デスクトップにあるファイルのアイコンをダブルクリックして、画面に表示される手順に従います。

## <span id="page-24-0"></span>ハードドライブ **Dell™ Latitude™ D830** サービスマニュアル

- ▲ 警告: 本項の手順を開始する前に、『製品情報ガイド』の安全手順に従ってください。
- ▲ 警告: ドライブがまだ熱いうちにハードドライブをコンピュータから取り外す場合は、ハードドライブの金属製のハウジングに手を触れないでください。
- 注意 : データの損失を防ぐため、ハードドライブを取り外す前に必ずコンピュータの電源を切ってください。コンピュータの電源が入っているとき、スタンパイモードのとき、または<br>休止状態モードのときにハードドライブを取り外さないでください。

## ● 注意: ハードドライブはとても壊れやすく、わずかな衝撃でも破損することがあります。

- メモ: デルではデル製品以外のハードドライブに対する互換性の保証およびサポートの提供は行っておりません。
- メモ: デル製品以外のハードドライブを取り付ける場合は、オペレーティングシステム、ドライバ、およびユーティリティを新しいハードドライブにインストールする必要があります。

ハードドライブベイのハードドライブを交換するには、次の手順を実行します。

- 1. 「[作業を開始する前に」](file:///C:/data/systems/latd830/ja/SM-JA/begin.htm#wp1084976)の手順を実行します。
- 2. コンピュータを裏返して、ハードドライブを固定している 2 本の M3 x 3 mm ネジを取り外します。

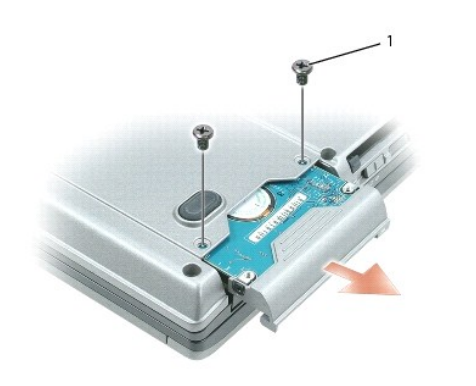

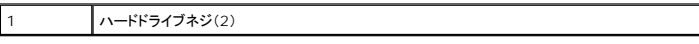

### ● 注意: ハードドライブをコンピュータに取り付けていないときは、保護用静電気防止パッケージに保管します。

■ メモ: 新しいハードドライブにすでにベゼルがある場合、手順 3~5 は省略します。

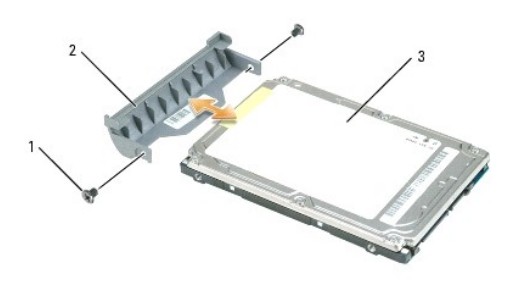

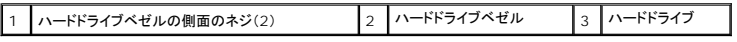

3. ハードドライブベゼルの側面から 2 本の M3 x 5 mm ネジを外し、ハードドライブからベゼルを引き出します。

4. 新しいドライブを梱包から取り出します。

ハードドライブを保管するためや配送のために、梱包を保管しておいてください。

5. 古いハードドライブから外したハードドライブベゼルを新しいハードドライブにはめ、ベゼルの側面に 2 本の M3 x 5 mm ネジを取り付けます。

## ● 注意: ドライブを挿入する際は、均等に力を加えてください。力を加えすぎると、コネクタが損傷する恐れがあります。

- 6. 新規のハードドライブを、ベイおよびコネクタに完全に収まるまでスライドさせます。
- 7. 2 本の M3 x 3 mm ハードドライブネジを取り付けます。

ヒンジカバーを取り付けるには、まず左側をヒンジカバースロットに挿入して左から右に押し、カバーを所定の位置にカチッという感触が持てるまではめ込みます。

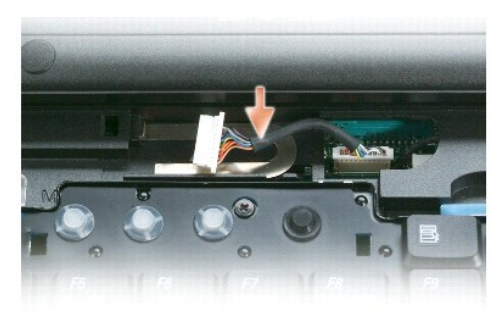

4. ヒンジカバーを緩めて持ち上げ、右から左に動かして取り外します。

|1 | ヒンジカバー | 2 | くぼみ

注意 : ヒンジカバーを取り付ける際には、Bluetooth ワイヤレステクノロジ内 蔵カードのケーブルがパームレスト上に適切に置かれていることを確認し、ケーブルを損傷しないよ<br>うにします。

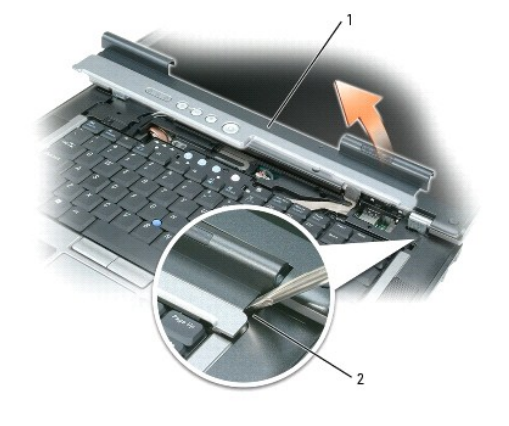

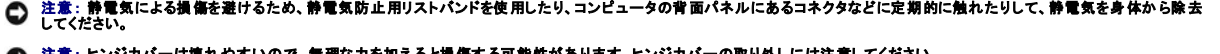

● 注意: ヒンジカバーは壊れやすいので、無理な力を加えると損傷する可能性があります。ヒンジカバーの取り外しには注意してください。

## <span id="page-26-0"></span>[目次に戻る](file:///C:/data/systems/latd830/ja/SM-JA/index.htm)

ヒンジカバー **Dell™ Latitude™ D830** サービスマニュアル

▲ 警告: 本項の手順を開始する前に、『製品情報ガイド』の安全手順に従ってください。

1. 「[作業を開始する前に」](file:///C:/data/systems/latd830/ja/SM-JA/begin.htm#wp1084976)の手順を実行します。

2. コンピュータの表面を上にして、ディスプレイを約 180 度開き、作業面に対して平らになるようにします。

● 注意: ヒンジカパーへの損傷を防ぐため、カバーの両側を同時に持ち上げないでください。

3. プラスチックスクライブをくぼみに差し込んで、ヒンジカバーの右側を慎重に持ち上げます。

### <span id="page-28-0"></span>キーボード **Dell™ Latitude™ D830** サービスマニュアル

**△ 警告: Dell™ コンピュータの内部の作業を始める前に、『製品情報ガイド』の安全にお使いいただくための注意をよく読み、指示に従ってください。** 注意: 静電気による損傷を避けるため、静電気防止用リストバンドを使用したり、コンピュータの背面パネルにあるコネクタなどに定期的に触れたりして、静電気を身体から除去 してください。

- 1. 「[作業を開始する前に」](file:///C:/data/systems/latd830/ja/SM-JA/begin.htm#wp1084976)の手順を実行します。
- 2. [ヒンジカバー](file:///C:/data/systems/latd830/ja/SM-JA/hingecvr.htm#wp1111212)を取り外します(「ヒンジカバー」を参照)。
- 3. キーボード上部にある 3 本の M2 x 3 mm ネジを外します。

● 注意: キーボード上のキーキャップは壊れたり外れたりしやすく、また取り付けに時間がかかります。キーボードの取り外しや取り扱いには注意してください。

- 4. キーボードを前方に回転させてパームレストの上に置き、システム基板のキーボードコネクタにアクセスできるようにします。
- 5. プルタブを引き上げて、キーボードケーブルコネクタをシステム基板のキーボードコネクタから外します。

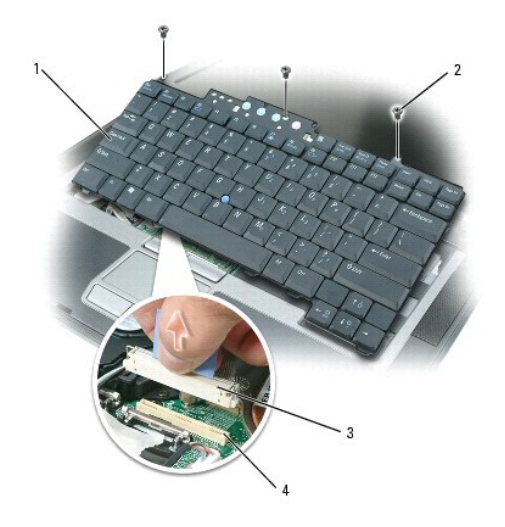

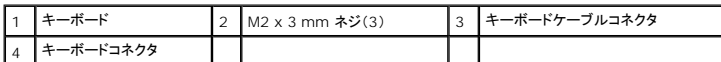

## 注意: キーボード取り付け中にパームレストの損傷を防ぐため、キーボード前面の端についているタブをパームレストに差し込んでから、キーボードを所定の位置に固定します。

6. キーボードを取り付けるには、キーボードケーブルコネクタをシステム基板のキーボードコネクタに接続します。

- 7. キーボードの前面の端に沿ってあるタブをパームレストに差し込み、キーボードをパームレストの上に下ろします。
- 8. キーボード上部に 3 本の M2 x 3 mm ネジを取り付けます。
- 9. [ヒンジカバー](file:///C:/data/systems/latd830/ja/SM-JA/hingecvr.htm#wp1111212)を取り付けます(「ヒンジカバー」を参照)。

<span id="page-29-0"></span>メモリ **Dell™ Latitude™ D830** サービスマニュアル

- ▲ 警告: 本項の手順を開始する前に、『製品情報ガイド』の安全手順に従ってください。
- 注意: コンピュータにメモリモジュールが **1** つしかない場合は、「**DIMM A**」とラベル表示されているコネクタにメモリモジュールを取り付けます。
- 0 注意 : メモリのアップグレード中にコンピュータから元のメモリを取り外した場合 、新しく装着するモジュールをデルからお買い上げになったとしても、元のメモリを新しいメモリと<br>は別に保管してください。できるだけ、新しいメモリモジュールと元のメモリモジュールをペアにしないでください。元のメモリモジュールと新しいものをペアにすると、コンピュータ<br>が最適な性能で機能しないことがあります。

メモ: デルから購入されたメモリモジュールは、お使いのコンピュータの保証対象に含まれます。

コンピュータには、DIMM A および DIMM B という 2 つのメモリスロットがあります。DIMM A は、コンピュータ上部のキーボードの下にあります。DIMM B は、コンピュータ下部のメモリモジュールの<br>下にあります。DIMM A は出荷時に構成された基本的なメモリモジュールを保持します。増設メモリを購入していない場合は、DIMM B は空のままです。通常、メモリを追加する場合は DIMM B を使 用します。メモリをアップグレードする場合は、メモリを DIMM A および B(アップグレードの規模により異なります)に取り付ける必要があります。

DIMM A へのメモリモジュールの取り付け

- 1. 「[作業を開始する前に」](file:///C:/data/systems/latd830/ja/SM-JA/begin.htm#wp1084976)の手順を実行します。
- 2. [ヒンジカバー](file:///C:/data/systems/latd830/ja/SM-JA/hingecvr.htm#wp1111212)を取り外します(「ヒンジカバー」を参照)。
- 3. キーボードを取り外します(「<u>キーボード</u>」を参照)。
- 4. コンピュータ背面にある塗装されていない金属製のコネクタに触れて、身体の静電気を除去します。

#### ● 注意: その場を離れた後、コンピュータに戻るときには再び静電気を除去してください。

5. メモリモジュールを交換する場合、既存のモジュールを取り外します。

### ● 注意: メモリモジュールコネクタへの損傷を防ぐため、メモリモジュールの固定クリップを広げるためにツールを使用しないでください。

- a. メモリモジュールコネクタの両端にある固定クリップを、モジュールが持ち上がるまで指先で慎重に広げます。
- b. モジュールをコネクタから取り外します。

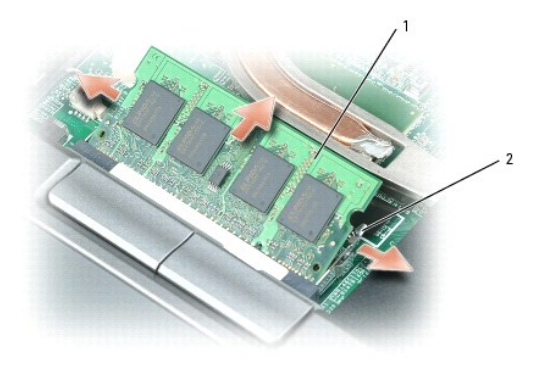

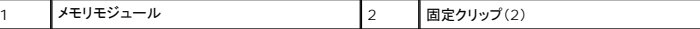

#### 注意: メモリモジュールは、コネクタへの損傷を防ぐために **45** 度の角度で差し込んでください。

■ メモ: メモリモジュールが正しく取り付けられていない場合、コンピュータは起動しないことがあります。この場合、エラーメッセージは表示されません。

#### 6. 身体の静電気を除去してから、新しいメモリモジュールを取り付けます。

- a. モジュールエッジコネクタの切り込みをコネクタスロットに合わせます。
- b. モジュールを 45 度の角度でスロットに合わせてしっかりと押し込み、カチッと所定の位置に収まるまでモジュールを押し下げます。カチッという感触が得られない場合、モジュールを取 り外し、もう一度取り付けます。
- 7. キーボードを取り付けます(「[キーボード」](file:///C:/data/systems/latd830/ja/SM-JA/keyboard.htm#wp1115180)を参照)。
- 8. [ヒンジカバー](file:///C:/data/systems/latd830/ja/SM-JA/hingecvr.htm#wp1111212)を取り付けます(「ヒンジカバー」を参照)。
- 9. バッテリーをバッテリーベイに取り付けるか、または AC アダプタをコンピュータおよびコンセントに接続します。
- 10. コンピュータの電源を入れます。

コンピュータは起動時に、増設されたメモリを検出してシステム構成情報を自動的に更新します。

- 1 Microsoft® Windows® XP オペレーティングシステムの場合、お使いのデスクトップの マイコンピュータアイコンを右クリックします。プロパティ → 全般をクリックします。
- <sup>l</sup> Microsoft Windows Vista™ オペレーティングシステムの場合、Windows Vista スタートボタン をクリックし、**Computer**(コンピュータ)® **Properties**(プロパティ)を右クリック します。

コンピュータに取り付けられたメモリの容量を確認するには、**Start**(スタート)® **Control Panel**(コントロールパネル)® **System**(システム) とクリックします。

DIMM B へのメモリモジュールの取り付け

- 1. 「<u>作業を開始する前に</u>」の手順を実行します。
- 2. コンピュータを裏返して、メモリモジュールカバーの拘束ネジを緩め、カバーを取り外します。

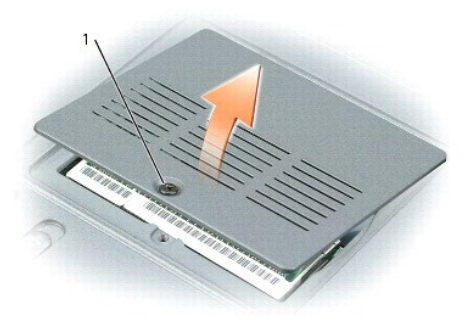

1 メモリモジュールカバーの拘束ネジ

3. コンピューターの背面の金属コネクターに触れて、身体を接地させます。

● 注意: 作業エリアを離れる場合は、コンピューターに戻る際にもう一度接地してください。

4. メモリモジュールを交換する場合、既存のモジュールを取り外します。

### ● 注意: メモリモジュールコネクタへの損傷を防ぐため、メモリモジュールの固定クリップを広げるためにツールを使用しないでください。

a. メモリモジュールコネクタの両端にある固定クリップを、モジュールが持ち上がるまで指先で慎重に広げます。

b. モジュールをコネクタから取り外します。

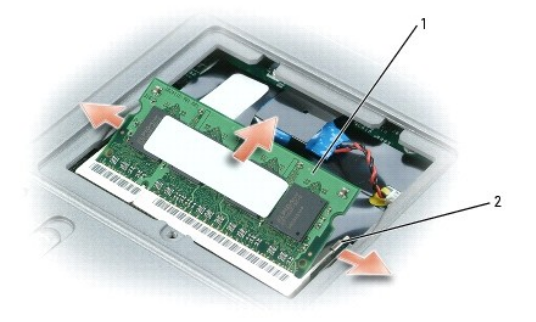

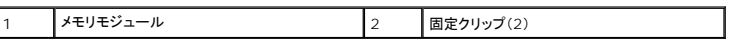

注意: メモリモジュールを **2** つのコネクタに取り付ける必要がある場合、メモリモジュールは、まず「**DIMM A**」のラベルの付いているコネクタに取り付け、次に「**DIMM B**」のラ ベルの付いているコネクタに取り付けます。コネクタへの損傷を防ぐため、メモリモジュールは **45** 度の角度で差し込んでください。

メモ: メモリモジュールが正しく取り付けられていない場合、コンピュータは起動しないことがあります。この場合、エラーメッセージは表示されません。

- 5. 身体の静電気を除去してから、新しいメモリモジュールを取り付けます。
	- a. モジュールエッジコネクタの切り込みをコネクタスロットに合わせます。
	- b. モジュールを 45 度の角度でスロットに合わせてしっかりと押し込み、カチッと所定の位置に収まるまでモジュールを押し下げます。カチッという感触が得られない場合、モジュールを取 り外し、もう一度取り付けます。
- 6. メモリモジュールカバーを取り付け、ネジを締めます。

● 注意: カパーが閉まりにくい場合、モジュールを取り外して、もう一度取り付けます。無理にカパーを閉じると、コンピュータを破損する恐れがあります。

7. バッテリーをバッテリーベイに取り付けるか、または AC アダプタをコンピュータおよびコンセントに接続します。

8. コンピュータの電源を入れます。

コンピュータは起動時に、増設されたメモリを検出してシステム構成情報を自動的に更新します。

コンピュータに取り付けられたメモリ容量を確認します。

- 1 Microsoft® Windows® XP オペレーティングシステムの場合、お使いのデスクトップの **マイコンピュータ** アイコンを右クリックします。**プロパティ→ 全般** をクリックします。
- ı Microsoft Windows Vista™ オペレーティングシステムの場合、Windows Vista スタートボタン あクリックし、Computer(コンピュータ)→ Properties(プロパティ)を右クリック<br>します。

## <span id="page-32-0"></span>通信カード **Dell™ Latitude™ D830** サービスマニュアル

● [ワイヤレスカード](#page-32-1) ● [加入者識別モジュール\(](#page-34-0)SIM)カード(オプション)

## <span id="page-32-1"></span>ワイヤレスカード

コンピュータと一緒にワイヤレス LAN カードまたはワイヤレス WAN カードを注文された場合、カードはすでに取り付けてあります。

### ▲ 警告: 本項の手順を開始する前に、『製品情報ガイド』の安全手順に従ってください。

### ワイヤレスローカルエリアネットワーク(ワイヤレス **LAN**)カード

- 1. 「[作業を開始する前に」](file:///C:/data/systems/latd830/ja/SM-JA/begin.htm#wp1084976)の手順を実行します。
- 2. [ヒンジカバー](file:///C:/data/systems/latd830/ja/SM-JA/hingecvr.htm#wp1111212)を取り外します(「ヒンジカバー」を参照)。
- 3. キーボードを取り外します(「<u>キーボード</u>」を参照)。
- 4. コンピュータ背面にある塗装されていない金属製のコネクタに触れて、身体の静電気を除去します。

メモ: その場を離れた後、コンピュータに戻るときには再び静電気を除去してください。

- 5. カードがまだ取り付けられていない場合は、手順6 に進みます。カードを交換する場合は、既存のカードを取り外します。
	- a. アンテナケーブルをカードから外します。

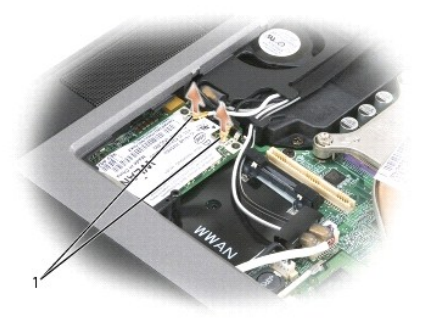

1 | アンテナケーブル

b. カードが少し持ち上がるまで金属製固定ブラケットをカードから押し離して、カードを取り出します。

<span id="page-33-1"></span>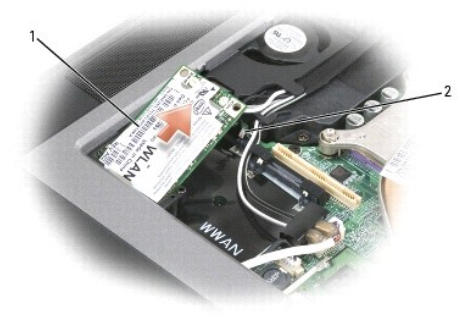

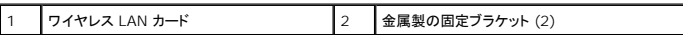

c. カードをコネクタから取り外します。

#### ● 注意: コネクタは確実に挿入できるよう設計されています。抵抗を感じる場合は、コネクタを確認しカードを再調整してください。

**● 注意: WWAN(モバイルブロードバンド)ネットワークカードは、ワイヤレス LAN カードスロットに挿入しないでください。** 

**■ メモ: ワイヤレス LAN カードには、ご注文のカードタイプに応じて 2 つまたは 3 つのコネクタが付いています。** 

<span id="page-33-0"></span>6. カードを取り付けるには、次の手順を実行します。

#### ● 注意: ワイヤレス LAN カードの損傷を避けるため、カードの上や下に決してケーブルを置かないでください。

- a. ワイヤレス LAN カードのスペースを確保するため、アンテナケーブルを邪魔にならない位置に動かします。
- b. カードを 45 度の角度でコネクタに合わせ、カチッという感触が得られるまで、カードをコネクタに押し込みます。

**メモ**: お使いのワイヤレス LAN カードには、ご注文のカードタイプに応じて 2 つまたは 3 つのコネクタが付いています。ほとんどのコネクタは、必要なカードタイプを示す色で印が付けられてい<br>ます。

メモ: どのケーブルをどのコネクタに接続するかという具体的な情報に関しては、お使いのワイヤレス LAN カードに付属のマニュアルを参照してください。

7. アンテナケーブルをワイヤレス LAN カードに接続して、ケーブルを正しく配線します。

- 8. キーボードを取り付けます。
- 9. [ヒンジカバー](file:///C:/data/systems/latd830/ja/SM-JA/hingecvr.htm#wp1111212)を取り付けます(「ヒンジカバー」を参照)。

### モバイルブロードバンドまたはワイヤレスワイドエリアネットワーク(ワイヤレス **WAN**)カード

- 1. 「*[作業を開始する前に」](file:///C:/data/systems/latd830/ja/SM-JA/begin.htm#wp1084976)の手順を実行します*。
- 2. [ヒンジカバー](file:///C:/data/systems/latd830/ja/SM-JA/hingecvr.htm#wp1111212)を取り外します(「ヒンジカバー」を参照)。
- 3. キーボードを取り外します(「<u>キーボード</u>」を参照)。
- 4. コンピュータ背面にある塗装されていない金属製のコネクタに触れて、身体の静電気を除去します。

メモ: その場を離れた後、コンピュータに戻るときには再び静電気を除去してください。

5. カードがまだ取り付けられていない場合は、手順6 に進みます。カードを交換する場合は、既存のカードを取り外します。 a. アンテナケーブルをカードから外します。

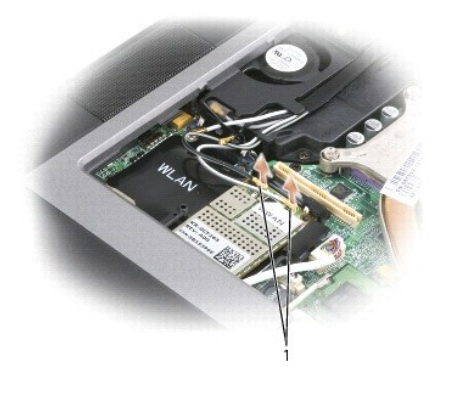

1 アンテナケーブル

b. カードが少し持ち上がるまで金属製固定ブラケットをカードから押し離して、カードを取り出します。

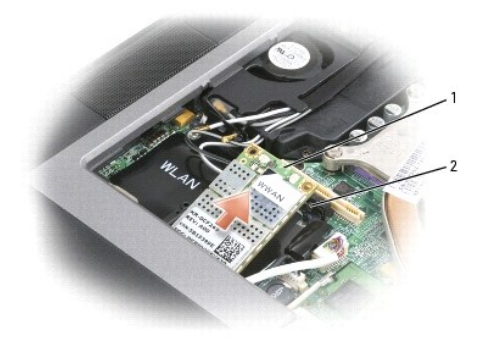

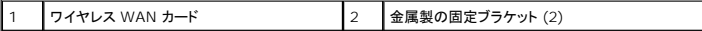

c. カードをコネクタから取り外します。

### ● 注意: コネクタは確実に挿入できるよう設計されています。抵抗を感じる場合は、コネクタを確認しカードを再調整してください。

6. カードを取り付けるには、次の手順を実行します。

## ● 注意: モバイルブロードパンドカードの損傷を防ぐため、ケーブルは絶対にカードの上下に置かないでください。

a. カードを 45 度の角度でコネクタに合わせ、カチッという感触が得られるまで、カードをコネクタに押し込みます。

メモ: ほとんどのアンテナコネクタは、ケーブルの色に対応する色で印が付けられています。どのケーブルをどのコネクタに接続するかという具体的な情報に関しては、お使いのワイヤレス WAN カードに付属のマニュアルを参照してください。

b. アンテナケーブルをワイヤレス WAN カードに接続します。ケーブルが正しく配線されていることを確認してください。

7. キーボードを取り付けます。

8. [ヒンジカバー](file:///C:/data/systems/latd830/ja/SM-JA/hingecvr.htm#wp1111212)を取り付けます(「ヒンジカバー」を参照)。

## <span id="page-34-0"></span>加入者識別モジュール(**SIM**)カード(オプション)

### ▲ 警告: 本項の手順を開始する前に、『製品情報ガイド』の安全手順に従ってください。

**メモ: SIM カードは、購入された WWAN(モバイルブロードバンド)カードのタイプによりオプションになっています。** 

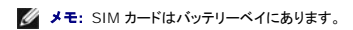

- 1. 「<u>作業を開始する前に</u>」の手順を実行します。
- 2. 角が切り取られている方をスロットから遠ざけて持ち、SIM カードをスロットにスライドさせて差し込みます。

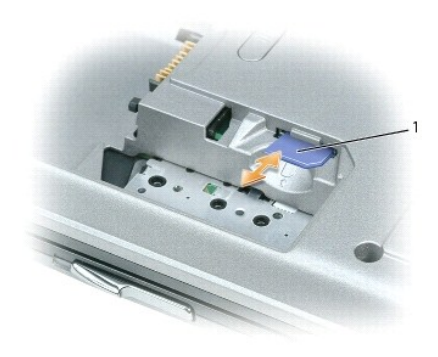

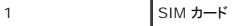

<span id="page-36-0"></span>モデム **Dell™ Latitude™ D830** サービスマニュアル

▲ 警告: 以下の手順を開始する前に、『製品情報ガイド』の安全にお使いいただくための注意をお読みください。 注意: 静電気による損傷を避けるため、静電気防止用リストバンドを使用したり、コンピュータの背面パネルにあるコネクタなどに定期的に触れたりして、静電気を身体から除去 してください。

- 1. 「<u>作業を開始する前に</u>」の手順を実行します。
- 2. [ヒンジカバー](file:///C:/data/systems/latd830/ja/SM-JA/hingecvr.htm#wp1111212)を取り外します (「ヒンジカバー」を参照)。
- 3. キーボードを取り外します(「<u>キーボード</u>」を参照)。
- 4. ディスプレイアセンブリを取り外します(「[ディスプレイアセンブリ」](file:///C:/data/systems/latd830/ja/SM-JA/display.htm#wp1105347)を参照)。
- 5. パームレストを取り外します([「パームレスト](file:///C:/data/systems/latd830/ja/SM-JA/palmrest.htm#wp1084976)」を参照)。
- 6. モデムをシステム基板に固定している M2 x 3 mm ネジを外します。
- 7. プルタブを引き上げて、システム基板上のコネクタからモデムを取り外します。

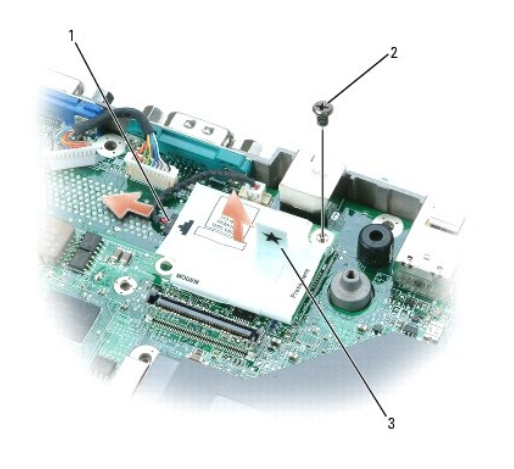

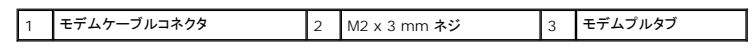

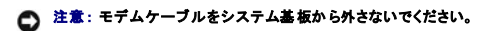

8. モデムケーブルコネクタをモデムから外します。

<span id="page-37-0"></span>パームレスト **Dell™ Latitude™ D830** サービスマニュアル

▲ 警告: 以下の手順を実行する前に、『製品情報ガイド』の安全にお使いいただくための注意をよく読み、指示に従ってください。 注意: 静電気による損傷を避けるため、静電気防止用リストバンドを使用したり、コンピュータの背面パネルにあるコネクタなどに定期的に触れたりして、静電気を身体から除去 してください。

- 1. 「[作業を開始する前に」](file:///C:/data/systems/latd830/ja/SM-JA/begin.htm#wp1084976)の手順を実行します。
- 2. メディアベイに取り付けられているデバイスをすべて取り外します。
- 3. ハードドライブを取り外します(「ノハードドライブ」を参照)。
- 4. [ヒンジカバー](file:///C:/data/systems/latd830/ja/SM-JA/hingecvr.htm#wp1111212)を取り外します(「ヒンジカバー」を参照)。
- 5. キーボードを取り外します(「<u>キーボード</u>」を参照)。
- 6. ディスプレイアセンブリを取り外します(「[ディスプレイアセンブリの取り外し](file:///C:/data/systems/latd830/ja/SM-JA/display.htm#wp1132897)」を参照)。
- 7. Bluetooth ワイヤレステクノロジ内蔵カードを取り外します(「Bluetooth® [ワイヤレステクノロジ内蔵カード」](file:///C:/data/systems/latd830/ja/SM-JA/btooth.htm#wp1111212)を参照)。
- 8. パームレストの上部にある 3 本の M2.5 x 5 mm ネジを外します。

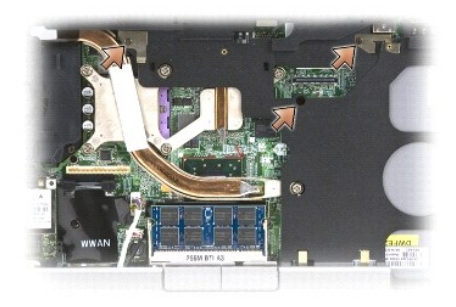

- 9. コンピュータを裏返します。
- 10. 11 本の M2.5 x 5 mm ネジをコンピュータの底部から外します。

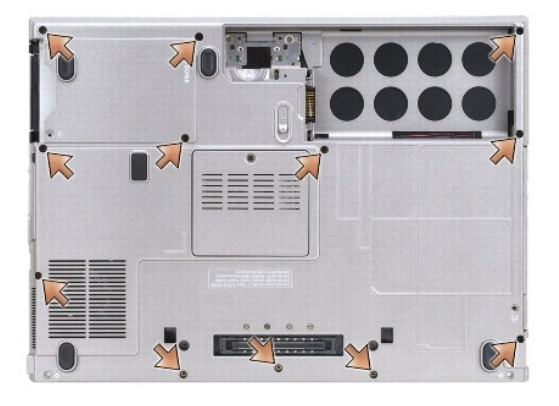

● 注意: パームレストに損傷を与えないよう、慎重にパームレストをベースから取り外します。

11. パームレストの背面中央から開始し、パームレストの内側を持ち上げ、指を使ってパームレストをベースから取り外します。

12. タッチパッドコネクタとスピーカーコネクタをシステム基板から外します。

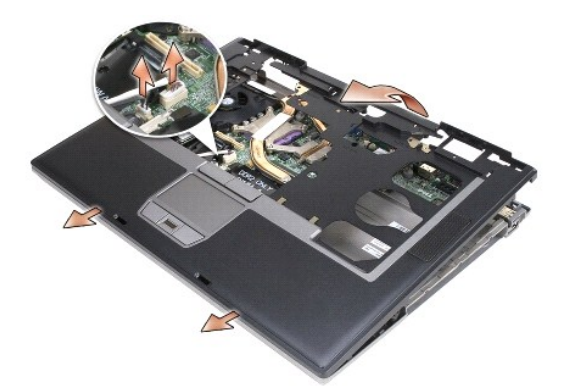

注意 : パームレストを取り付ける際には、Bluetooth ワイヤレステクノロジ内 蔵カードのケーブルがパームレスト上に適切に置かれていることを確認し、ケーブルを損傷しないよ<br>うにします。

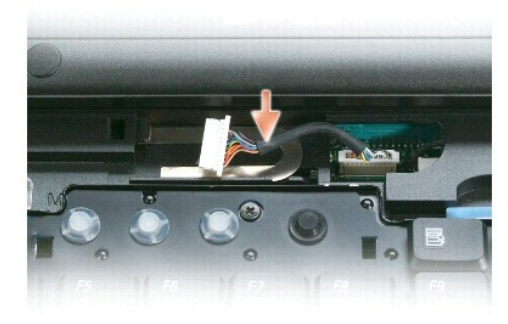

<span id="page-39-0"></span>**PC** カードリーダー **Dell™ Latitude™ D830** サービスマニュアル

▲ 警告: 以下の手順を実行する前に、『製品情報ガイド』の安全にお使いいただくための注意をよく読み、指示に従ってください。 注意: 静電気による損傷を避けるため、静電気防止用リストバンドを使用したり、コンピュータの背面パネルにあるコネクタなどに定期的に触れたりして、静電気を身体から除去 してください。

- 1. 「[作業を開始する前に」](file:///C:/data/systems/latd830/ja/SM-JA/begin.htm#wp1084976)の手順を実行します。
- 2. [ヒンジカバー](file:///C:/data/systems/latd830/ja/SM-JA/hingecvr.htm#wp1111212)を取り外します(「ヒンジカバー」を参照)。
- 3. キーボードを取り外します(「<u>キーボード</u>」を参照)。
- 4. ディスプレイアセンブリを取り外します(「[ディスプレイアセンブリ」](file:///C:/data/systems/latd830/ja/SM-JA/display.htm#wp1105347)を参照)。
- 5. パームレストを取り外します([「パームレスト](file:///C:/data/systems/latd830/ja/SM-JA/palmrest.htm#wp1084976)」を参照)。
- 6. PC カードリーダーをコンピュータベースに固定している 4 本の M2 x 3 mm ネジを外します。

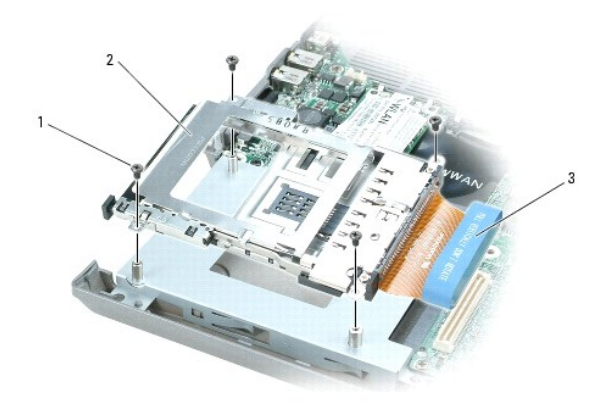

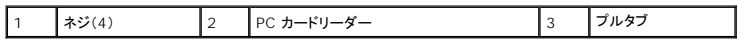

7. プルタブを使って PC カードリーダーケーブルコネクタをシステム基板から外します。

## <span id="page-40-0"></span>**I/O** コネクタのピンの構成 **Dell™ Latitude™ D830** サービスマニュアル

**● USB [コネクタ](#page-40-1)** 

- $\overline{e}$  [ビデオコネクタ](#page-40-2)
- S ビデオ TV 出力コネクタ
- シリアルコネクタ

<span id="page-40-1"></span>**USB** コネクタ

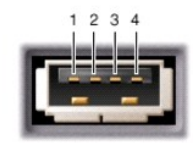

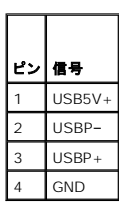

<span id="page-40-2"></span>ビデオコネクタ

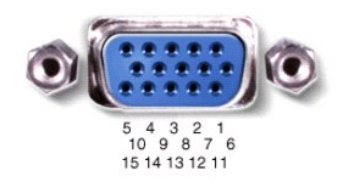

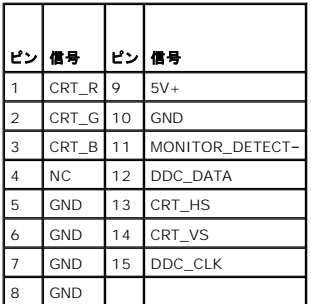

# <span id="page-41-0"></span>**S** ビデオ **TV** 出力コネクタ

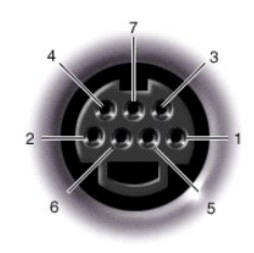

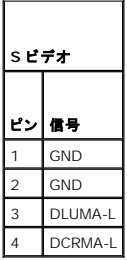

<span id="page-41-1"></span>シリアルコネクタ

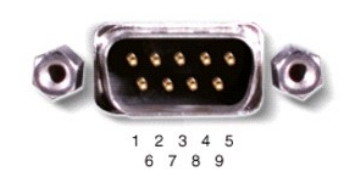

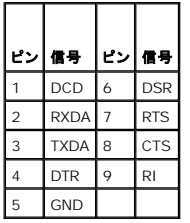

<span id="page-42-0"></span>システム基板 **Dell™ Latitude™ D830** サービスマニュアル

● [システム基板の取り外し](#page-42-1)

● [システム基板の取り付け](#page-43-0)

## <span id="page-42-1"></span>システム基板の取り外し

## ▲ 警告: 以下の手順を実行する前に、『製品情報ガイド』の安全にお使いいただくための注意をよく読み、指示に従ってください。

# 注意:静電気による損傷を避けるため、静電気防止用リストパンドを使用したり、コンピュータの背面パネルにあるコネクタなどに定期的に触れたりして、静電気を身体から除去<br>してください。

システム基板の BIOS チップにはサービスタグがあり、コンピュータ底面のバーコードラベルにも記してあります。システム基板用の交換キットには、サービスタグを交換するシステム基板に転送するた めのユーティリティを提供する CD が含まれています。

- 1. 「[作業を開始する前に」](file:///C:/data/systems/latd830/ja/SM-JA/begin.htm#wp1084976)の手順を実行します。
- 2. ハードドライブを取り外します([「ハードドライブ」](file:///C:/data/systems/latd830/ja/SM-JA/hddrive.htm#wp1111657)を参照)。
- 3. [ヒンジカバー](file:///C:/data/systems/latd830/ja/SM-JA/hingecvr.htm#wp1111212)を取り外します(「ヒンジカバー」を参照)。
- 4. キーボードを取り外します(「<u>キーボード</u>」を参照)。
- 5. ディスプレイアセンブリを取り外します(「[ディスプレイアセンブリ」](file:///C:/data/systems/latd830/ja/SM-JA/display.htm#wp1105347)を参照)。
- 6. DIMM A および DIMM B メモリモジュールを取り外します([「メモリ](file:///C:/data/systems/latd830/ja/SM-JA/memory.htm#wp1084976)」を参照)。
- 7. 取り付けられているワイヤレス[通信カード](file:///C:/data/systems/latd830/ja/SM-JA/minicard.htm#wp1084976)をすべて取り外します(「適信カード」を参照)。
- 8. パームレストを取り外します([「パームレスト](file:///C:/data/systems/latd830/ja/SM-JA/palmrest.htm#wp1084976)」を参照)。
- 9. モデムを取り外します(「<u>モデム</u>」を参照)。
- 10. カードリーダーを取り外します(「PC [カードリーダー」](file:///C:/data/systems/latd830/ja/SM-JA/pccard.htm#wp999869)を参照)。
- 11. [ファン](file:///C:/data/systems/latd830/ja/SM-JA/fan.htm#wp1084976)を取り外します (「ファン」を参照)。
- 12. プロセッササーマル冷却アセンブリを取り外します([「プロセッササーマル冷却アセンブリ](file:///C:/data/systems/latd830/ja/SM-JA/cpucool.htm#wp1084976)」を参照)。
- 13. プロセッサを取り外します(「[プロセッサモジュールの取り外し](file:///C:/data/systems/latd830/ja/SM-JA/cpu.htm#wp1105522)」を参照)。
- 14. システム基板の 4 本の M2.5 x 5 mm ネジを外します。

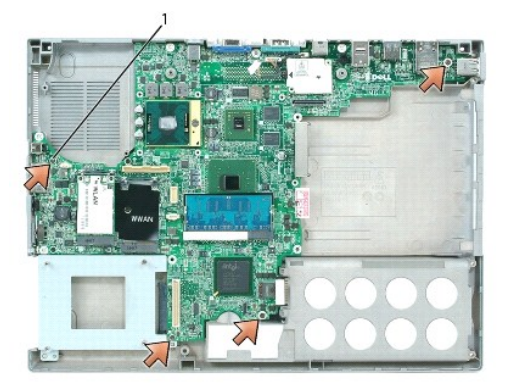

1 M2.5 x 5 mm ネジ(4)

15. コンピュータ背面の 4 本の六角ネジを外します。

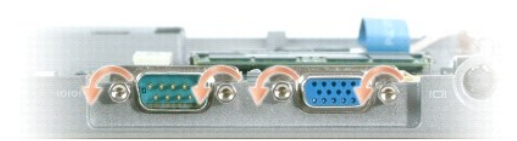

16. システム基板を持ち上げて、ベースから取り外します。

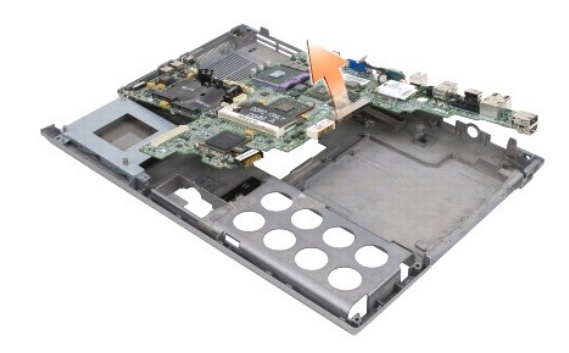

## <span id="page-43-0"></span>システム基板の取り付け

1. 「<u>システム基板の取り外し</u>」をすべて逆の手順で実行します。

メモ: システム基板を取り付ける際に、ベースのワイヤレススイッチとシステム基板のスイッチの位置が合っていることを確認してください。

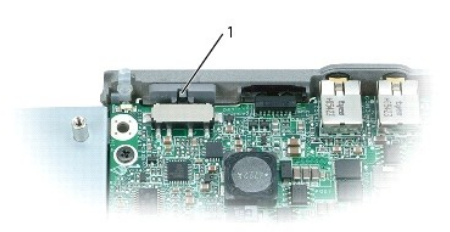

1 ワイヤレススイッチ

2. バッテリーをバッテリーベイに差し込みます。

3. AC アダプタをコンピュータおよび電源コンセントに接続します。

注意: コンピュータの電源を入れる前にすべてのネジを取り付けて、コンピュータ内部にネジが残っていないかを確認してください。コンピュータ内部にネジが残っていると、コンピ ュータに損傷を与える恐れがあります。

4. コンピュータの電源を入れます。

■ メモ: システム基板を取り付けた後、コンピュータのサービスタグを交換したシステム基板の BIOS に入力する必要があります。

5. 交換用のシステム基板に付属の CD を適切なドライブに挿入します。画面に表示される指示に従ってください。

#### **Dell™ Latitude™ D830** サービスマニュアル

メモ: コンピュータを使いやすくするための重要な情報を説明しています。

● 注意: ハードウェアの損傷やデータの損失の可能性があることを示し、その危険を回避するための方法を説明しています。

△ 警告: 物的損害、けが、または死亡の原因となる可能性があることを示しています。

### この文書の情報は、事前の通知なく変更されることがあります。 **© 2007** すべての著作権は **Dell Inc.** にあります。

Dell Inc. の書面による許可のない複写は、いかなる形態においても厳重に禁じられています。

本書に使用されている商標: Dell、DELL のロゴ、および Latitude は Dell Inc. の商標です。Bluetooth は Bluetooth SIG, Inc. が所有する登録商標で、Dell での使用が許可されています。

本書では、上記記載以外の商標および会社名が使用されている場合がありますが、これらの商標や会社名は、一切 Dell Inc. に帰属するものではありません。